**DVC** 

# **How Do I Apply Online?**

**Steps to Enroll** 

- 1. Go to www.dvc.edu/apply
- 2. Pick an option that best suits your status. Please note-this quide is not intended to be used for International **Students or Community Education.**
- 3. Review the information on the next page-this provides you with an overview of the enrollment process. Click the "+" symbol to expand "Step one: apply" and click on the link for "CCCApply".
- 4. Click "Create an Account". If you already have an account, please sign in and skip to Step 7.
- 5. Complete the steps to create a **CCCApply account\*.**

For future reference, be sure to write down your Username: \_ **Password:** 

6. After creating your account, you should receive your CCCID, make a note of this. Press "Continue" to proceed.

## 7. To begin, select "Start A New **Application".**

#### Welcome to Diablo Valley College! We are excited to start you on your path to academic and life success **New student Returning student Transferring from Military and veteran** student another college You have never taken a college class before, and you are not DVC. I MC, or CCC but have not You have never attended DVC, ...<br>rently in high school. ken a class for one year or LMC, or CCC, but have previously been active in the more. armed forces, or are a .<br>Nad olassas at an college or university. pendant, and would like receive VA education benefits Enroll as a returning student Enroll as a military stu **International student Lifelong learner High school student Community education** .<br>You are planning to get or have You are taking classes for You will be enrolled in high You are interested in our an F-1 visa to attend DVC. enjoyment or skill improv<br>and are not planning on Emeritus, College for Kids or<br>College Prep Academy school and DVC at the same completing a degree or programs. Enroll as an F-1 student Enroll as a high sohool student Step one: apply Complete an online applicatio **CCAp** Within 24 business hours, you will be d vour new DVC student ID number, registration date, important student account information nd a link to the online orientation This information will be sent to the email address you provided on your application

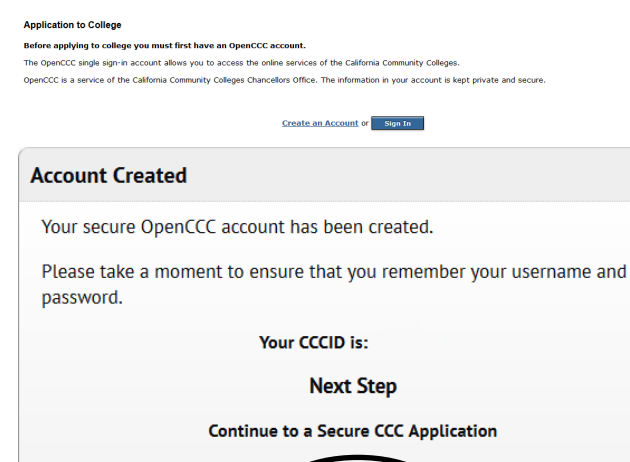

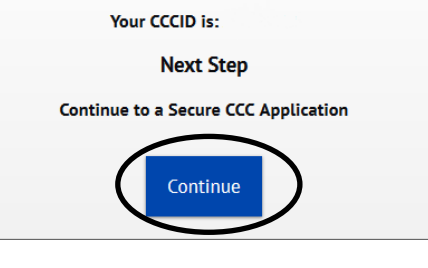

## **Start A New Application**

### \*Note regarding Social Security Number

You are unable to receive Federal Financial Aid or important tax forms without your Social Security Number (SSN) on file with DVC. If you do not have it when completing your application, you can:

- submit your application and visit the Admissions Office at a later time with your **physical Social Security Card** and photo ID to add it to your account or
- submit your application once you find your SSN (you may enter the rest of your information, save your application and log into the system later to enter your SSN and submit the application)

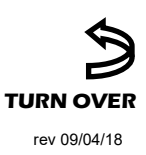

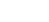

How Do I Apply Online?

...Continued

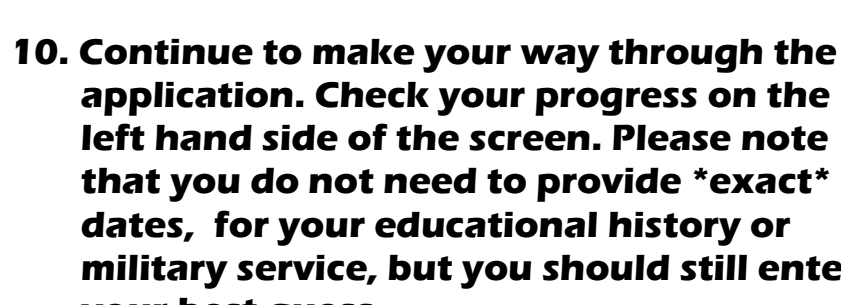

- **11. When you reach the "Review Application" screen, look through and confirm the details you have entered are correct.**
- **12. Submit your application. You will get an email asking you to verify your application and email address. Once can take up to 24 hours to process. Look out for an email that will contain your 7 digit DVC Student ID number, and your submitted, and verified, an application DVC username.**
- **10. Continue to make your way through the military service, but you should still enter your best guess.**
- **screen, you will be asked to select a term to apply for, an educational goal, an intended major. Your major can be changed afterwards at DVC, so do not worry if you feel unsure about your choice!**

 **8. The first page contains information on** 

 **Application" to continue.**

**DVC** 

 **9. On the "Enrollment Information"**

 **navigating the application. Click "Start**

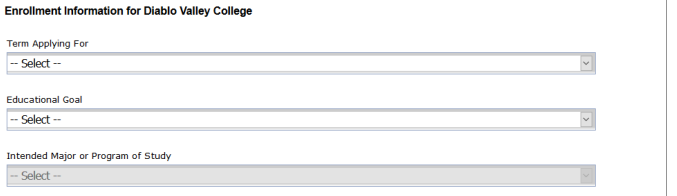

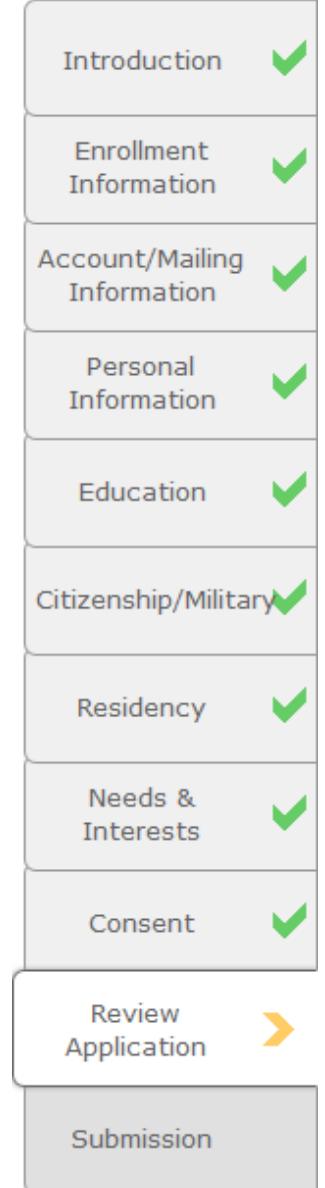

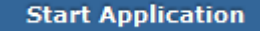